# Fil m-Tech

The information contained in this Adobe Acrobat pdf file is provided at your own risk and good judgment.

These manuals are designed to facilitate the exchange of information related to cinema projection and film handling, with no warranties nor obligations from the authors, for qualified field service engineers.

If you are not a qualified technician, please make no adjuatments to anything you may read about in these Adobe manual downloads

www.film-tech.com

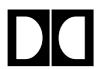

### **Dolby Laboratories Inc**

Field Bulletin 191

## Models DA10 (all) and DA20 (below serial no. 502260) Cat. No. 611 Software Upgrade to Version 7.0

(Eprom Part No. 84060)

|   | Modification | Urgent                  |
|---|--------------|-------------------------|
| X | Modification | Recommended             |
|   | Modification | Required on Early Units |
|   | Modification | if Problem is Present   |

Model DA10 or Model DA20 may lose synchronization with a CP55 or CP65 Cinema Processor any time after format 10 has been selected, causing silence in the theater.

#### **Symptom**

The symptom is silence in the theater, with the CP55 or CP65 indicating format 10, and the DA20 showing digital audio present. This symptom is most often seen when the film has had a large number of uncorrectable digital errors, but this is not necessary for the problem to appear.

#### **Recommended Action**

It is recommended that the procedure in Field Bulletin 190 (DC power connector failures) be followed to ensure that DC power distribution is not causing or aggravating the problem.

After the power supply has been eliminated as the source of the problem, the Cat.No. 611 software should be upgraded to version 7.0.

### **Software Upgrade Procedure**

- 1. EPROM part number **84060** contains the version 7.0 software. **The EPROM is extremely** sensitive to static electricity. Be sure to remove any static on your hands by touching the chassis of the unit before handling the EPROM.
- 2. Remove mains power to the DA10 or DA20
- 3. Carefully remove the Cat.No. 611 from the DA10 or DA20
- 4. Replace IC 5 with the new EPROM noting the correct orientation of the IC on the board.

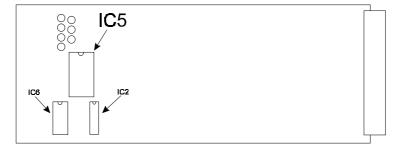

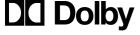

100 Potrero Avenue
San Francisco, California 94103-4813
Telephone 415-558-0200
Facsimile 415-863-1373

Wootton Bassett Wiltshire SN4 8QJ Telephone 01793-842100 Facsimile 01793-842101